# **ACORP ADSL Модем Sprinter@ADSL LAN110/LAN410**

Руководство по быстрой установке

#### Комплект поставки:

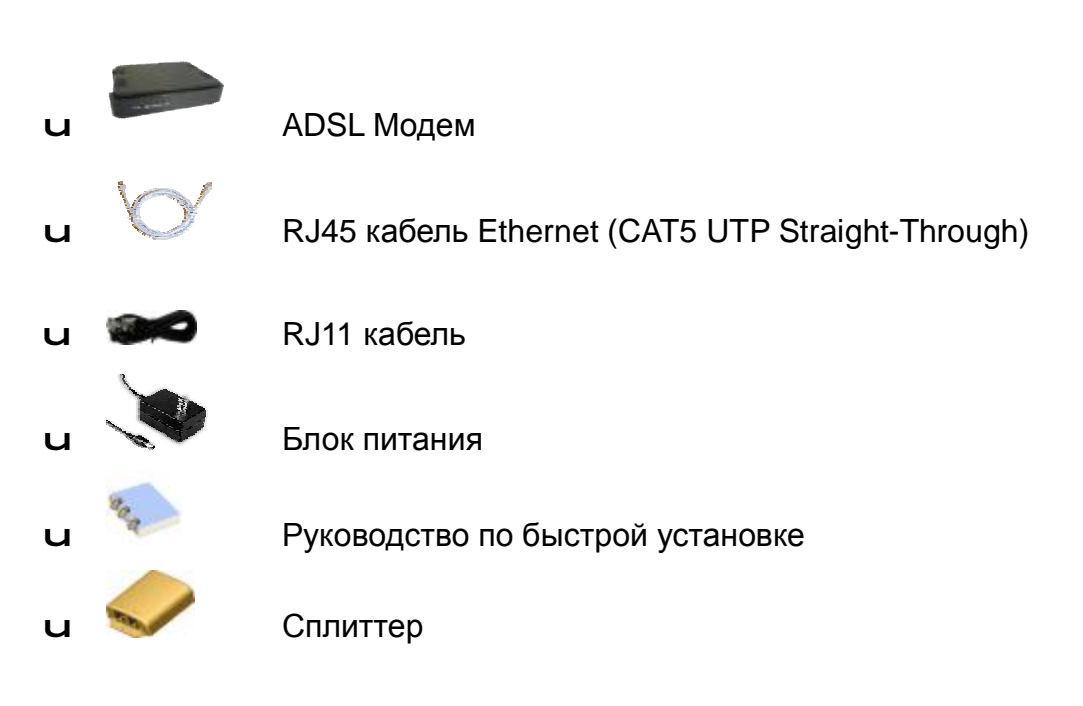

### *Подключение оборудования*

#### LAN110 (1 порт) LINE LAN POWER ON/OFF **RESE**  Подключите Кнопка Reset **Выключатель** телефонный кабель к питания гнезду Modem сплиттера п D Подключите гнездо Подключите Line сплиттера к телефонной Подключите гнездо LAN блок питания линии к сетевой карте компьютера

#### LAN410 (4 порта)

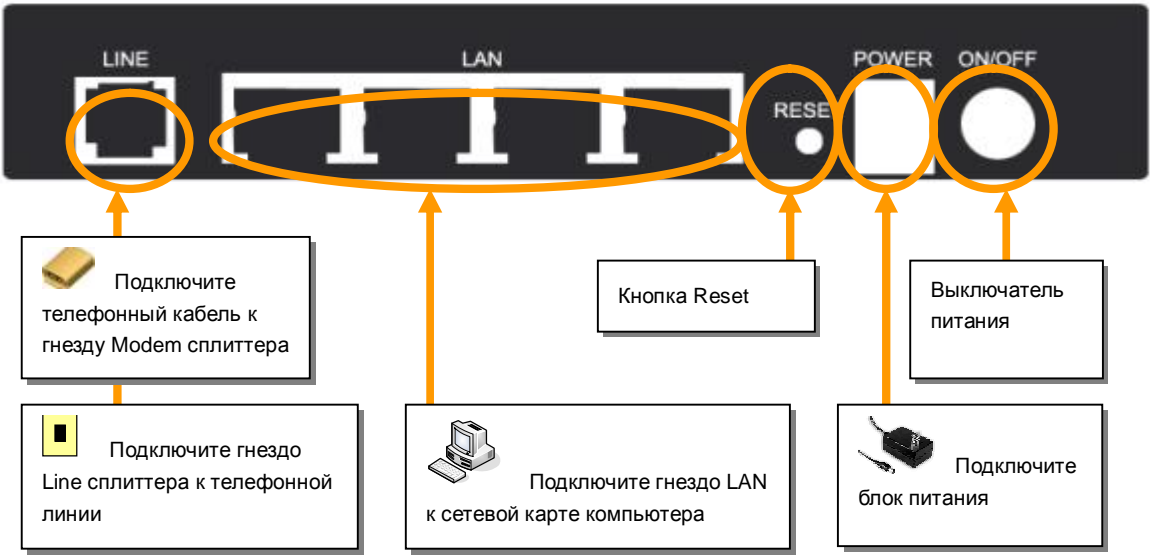

*Настройка сетевого адаптера компьютера*

- 1. Выберите **Получить IP адрес автоматически**
- 2. Нажмите **OK** для подтверждения настройки

Ξ

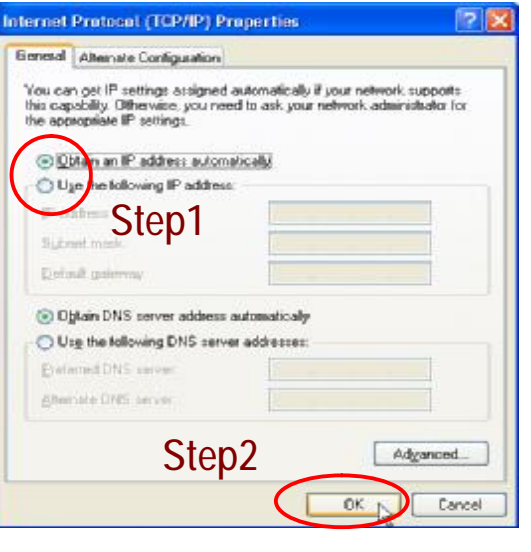

### *Настройка модема*

 $\Box$ 

1. В интернет-браузере введите адрес **<http://192.168.1.1>**

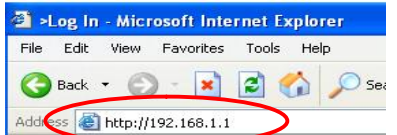

2. Введите имя пользователя и пароль, по умолчанию **Admin** и **Admin**

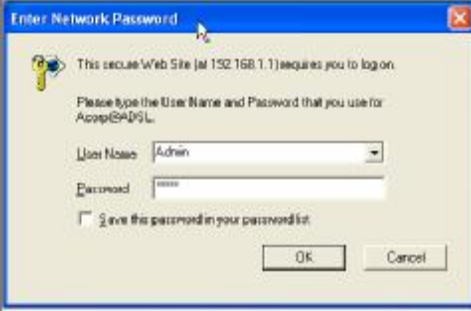

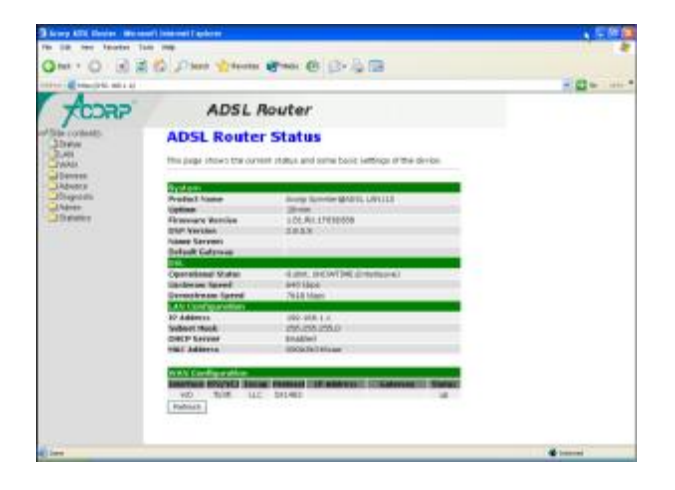

3. Выберите меню **WAN** и в выпадающем меню выберите **Channel Config** для входа на страницу настроек.

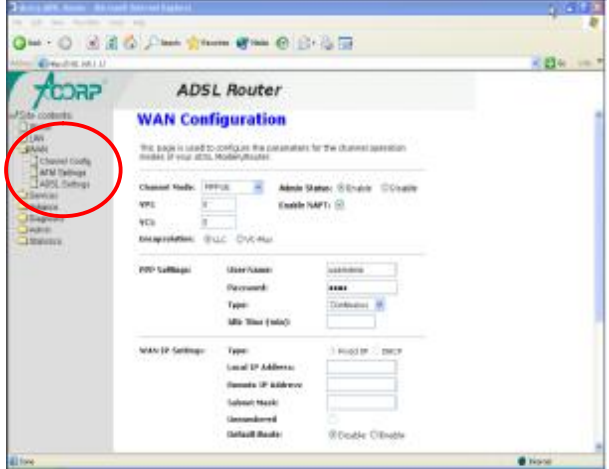

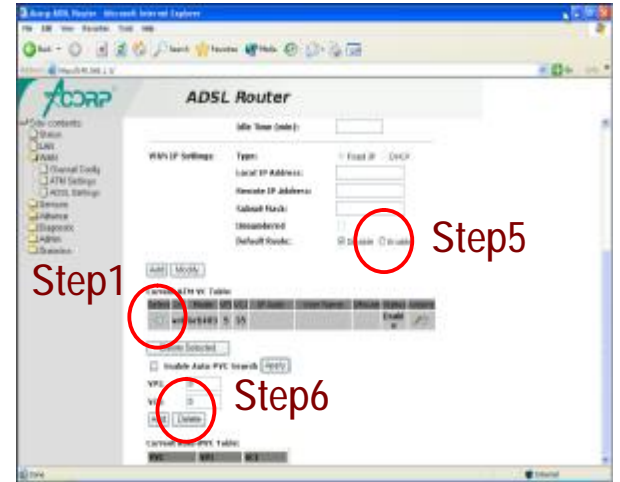

- u Выберите "Current ATM VC Table".
- v Выберите **PPPoE** для "Channel Mode"
- w Введите параметры "VPI" и "VCI" выданные Вашим провайдером
- x Введите имя пользователя и пароль для доступа в интернет.
- Установите "Default Router" **Enable**.
- ' Нажмите кнопку "Modify" для сохранения настроек

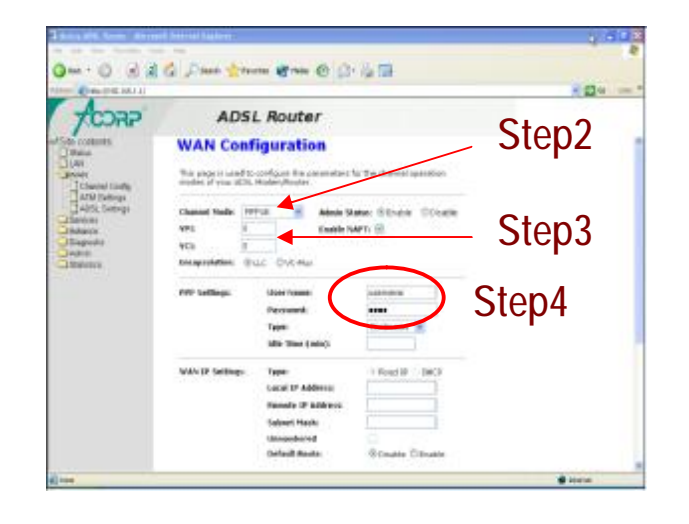

## *Индикация*

 $\blacksquare$ 

Ξ

### LAN110 (1 порт)

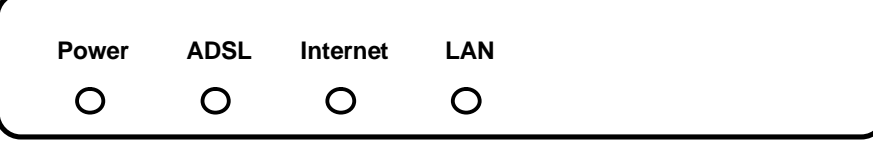

m i i

LAN410 (4 порта)

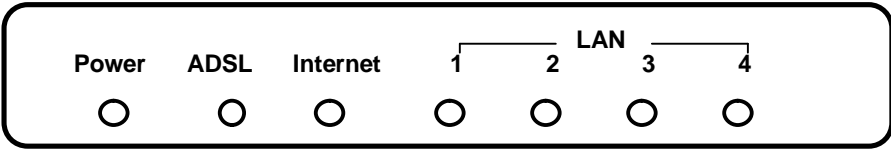

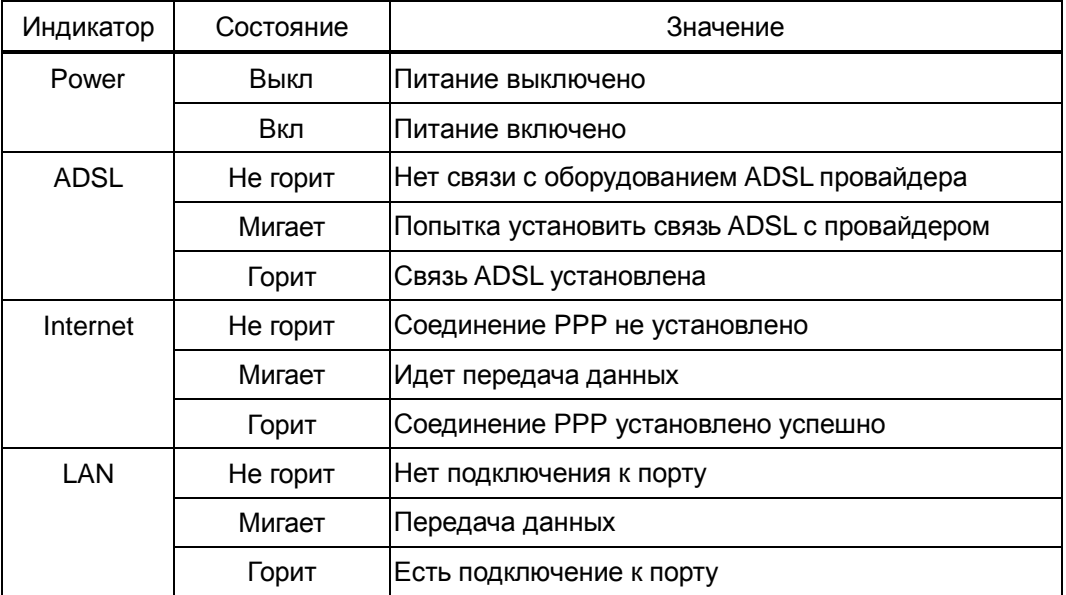

*Примечание: дополнительную информацию и полное руководство пользователя можно найти на сайте <http://www.acorp.ru>*